# Ora 4G L'internet sans ligne téléphonique

## Guide d'utilisation

## HOTSPOT HUAWEI E5576-325

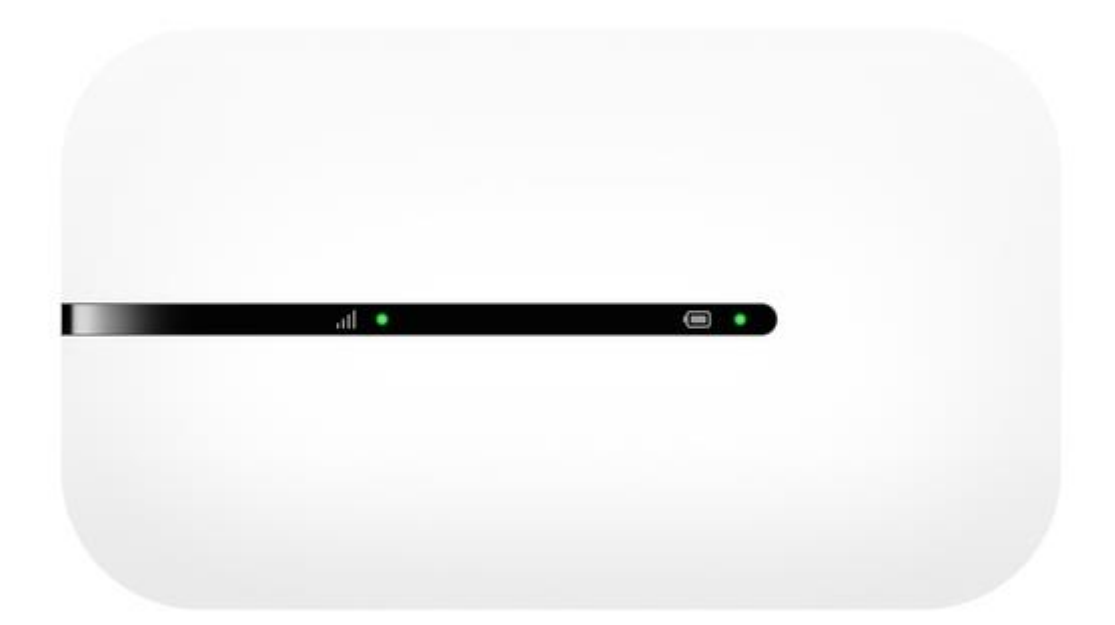

#### 1- Insérer une carte SIM approprié

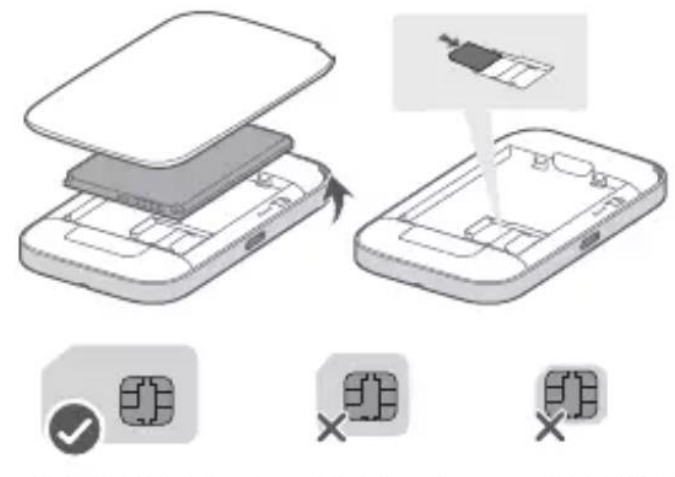

mini-SIM (2FF) micro-SIM (3FF) nano-SIM (4FF)

#### 2- Mise en route de l'appareil

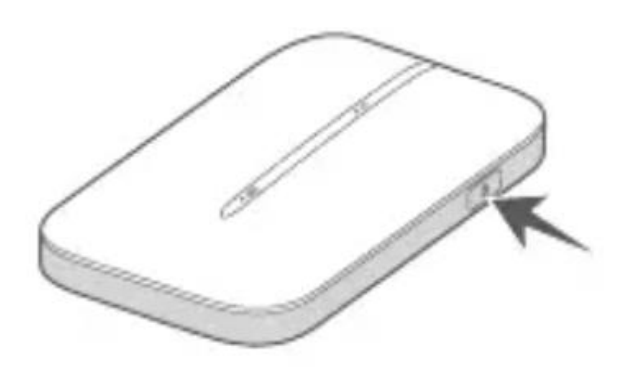

Appuyer et maintenir le bouton

- Voyant vert : Très bon signal
- Voyant jaune : Signal faible
- Voyant rouge : Pas de connexion

#### 3- Connexion au Hotspot

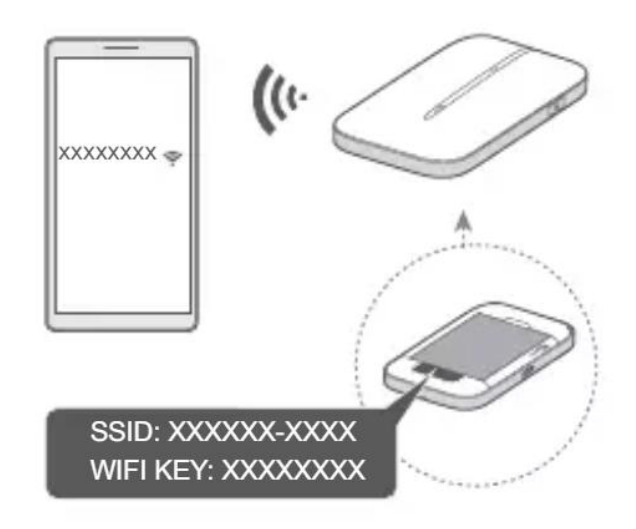

Nom du Réseau et mot de passe Wifi à l'intérieur.

#### 4- Connexion à la page de gestion du hotspot

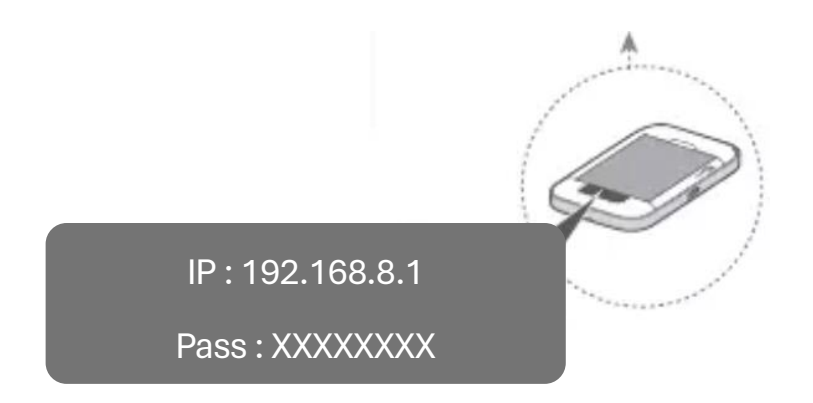

Connexion au routeur pour gérer les différentes fonctionnalités. (Ex : modification du nom et du mot de passe Wifi.

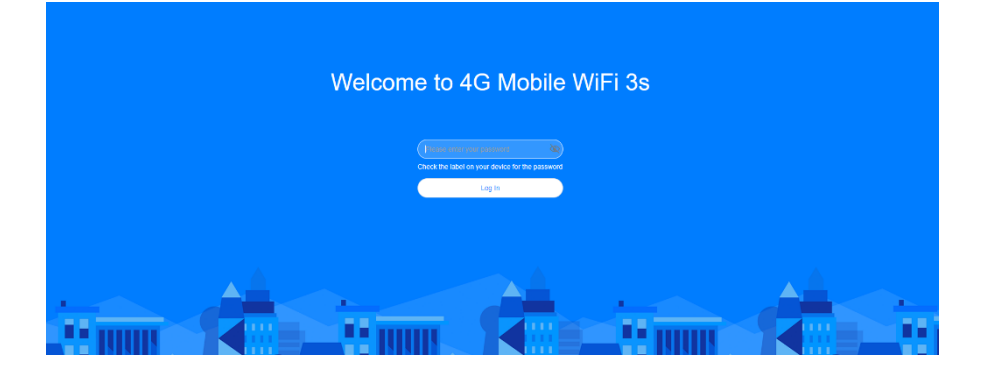

Entrez le mot de passe puis cliquer sur Login

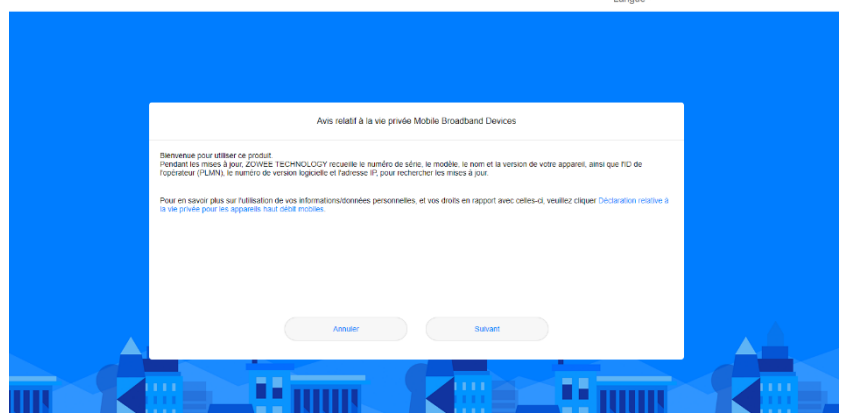

Changer la langue puis suivez les instructions lors de la première utilisation

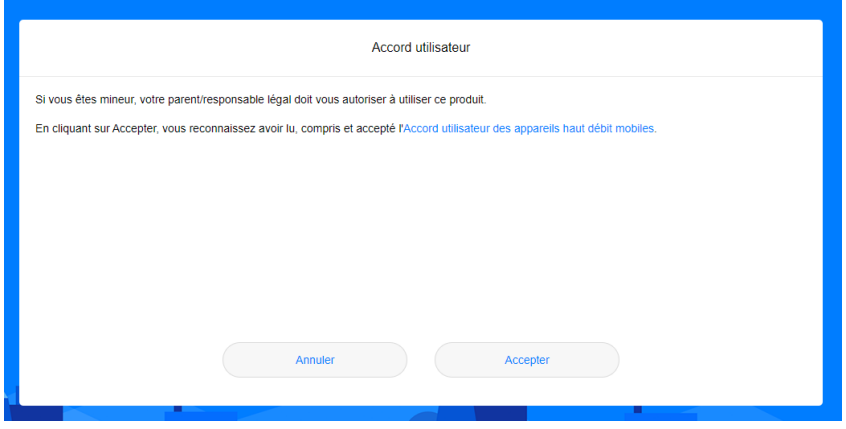

# Ora 4G L'internet sans ligne téléphonique

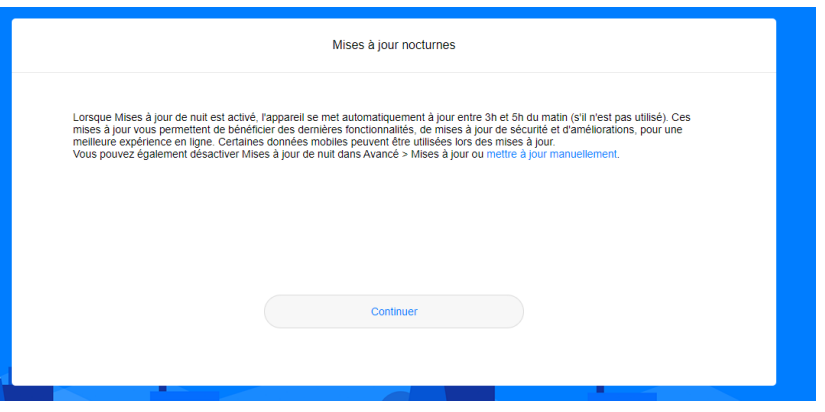

Modification du nom et du mot de passe wifi

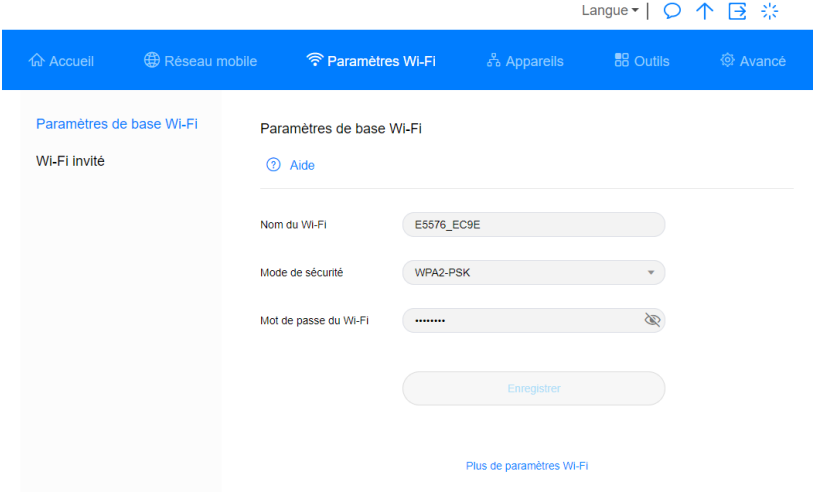

- Allez dans l'onglet Paramètre Wifi
- Paramètre de base Wifi
- Vous pouvez modifier le nom ainsi que le mot de passe

#### 5- Recharge de la batterie

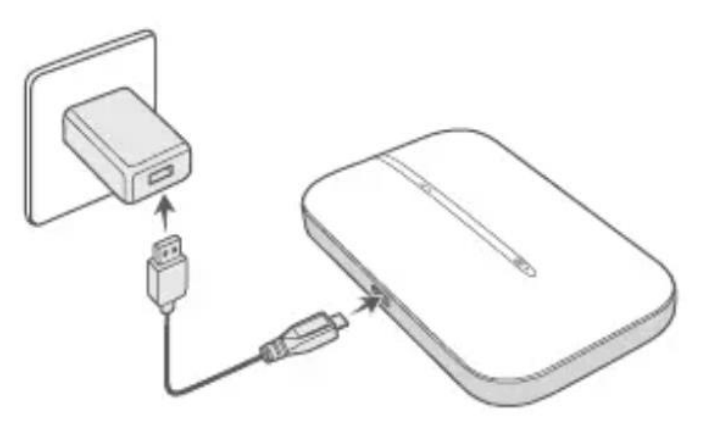

Un câble est fourni avec le Hotspot

#### 6- Apparence

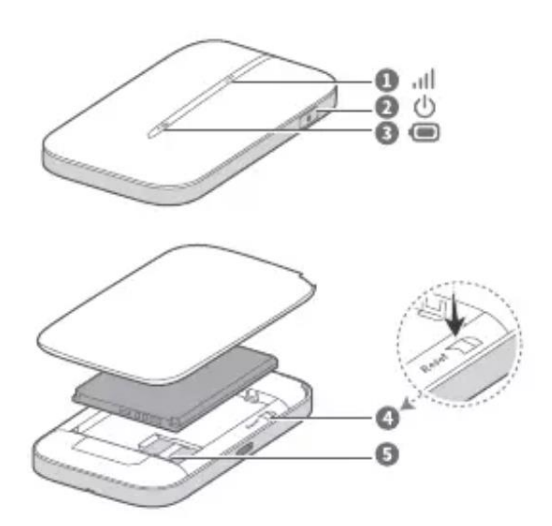

1° Indicateur de signal

2° Bouton Power (Maintenir le bouton pour mettre en route et éteindre le hotspot)

3° Indicateur de batterie

4° Bouton reset (Maintenir le bouton pendant que le hotspot est en marche pour une réinitialisation d'usine)

5° Emplacement carte SIM